# $TD/TP n<sup>o</sup> 1$

## <span id="page-0-1"></span>Exercice 1. (TD)

On considère la table employees suivante :

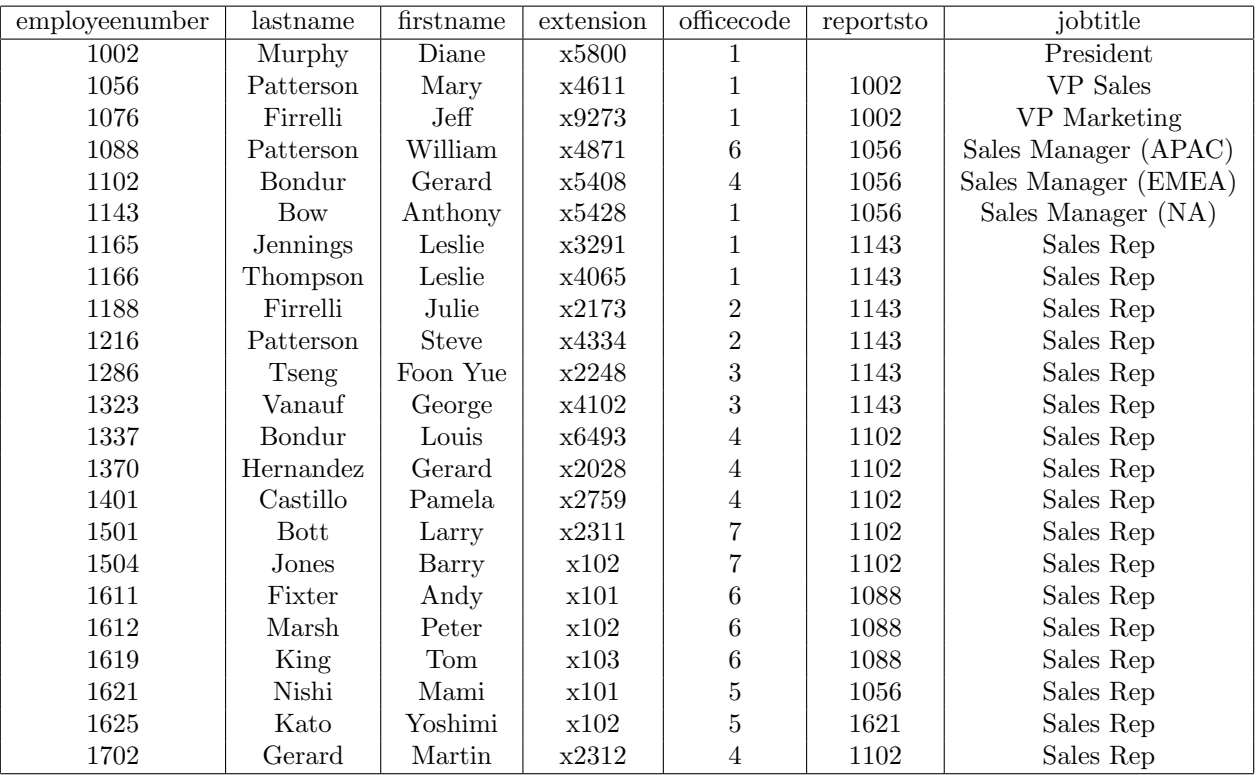

1. Que retourne chacune des requêtes suivantes (donner un description en français ainsi que les tuples) : a) SELECT firstname, lastname FROM employees WHERE lastname='Patterson';

- b) SELECT firstname,lastname,officecode FROM employees WHERE firstname LIKE '%y';
- c) SELECT \* from employees AS emp WHERE EXISTS (SELECT \* from employees AS subEmp WHERE subEmp.reportsto = emp.employeenumber);
- <span id="page-0-0"></span>2. Déterminer la requête à exécuter pour trouver :
	- a) les noms de tous les employés des bureaux 1, 3 et 6.
	- b) les noms de tous les subordonnés directs de l'employé 1143.
	- c) les noms et fonction de tous les subordonnés directs du President.
	- d) les noms de tous les « Sales Manager ».
	- e) le numéro de téléphone de tous les subordonnés direct de tous les vice-présidents (VP).
	- f) la liste des employés (nom et prénom) avec le nom et prénom de leur supérieur.

### Solution de l'exercice 1.

1. a) Renvoie le prénom et non des personnes dont le nom de famille est Patterson.

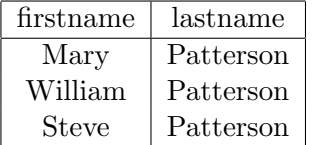

b) Revoie le prénom, nom et bureau des personnes dont le prénom se termine par un 'y'.

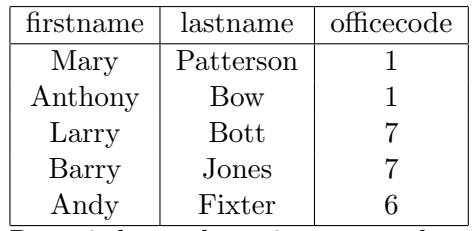

c) Renvoie les tuples qui correspondent à des employés qui ont un subordonné (qui sont le supérieur de quelqu'un).

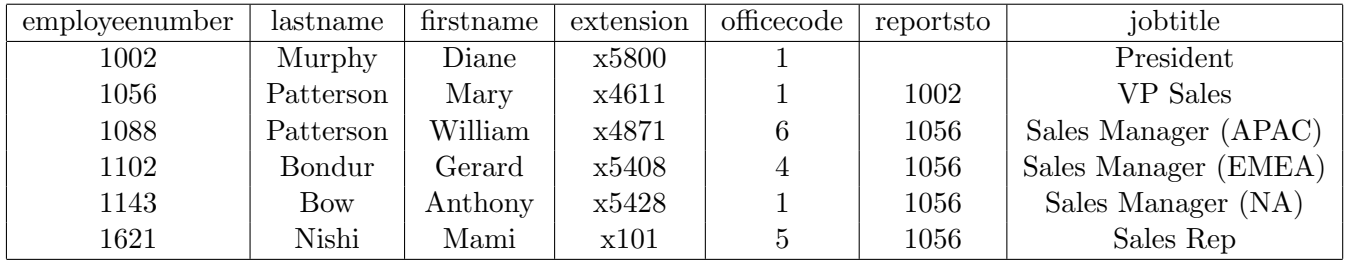

2. a) SELECT lastname FROM employees WHERE officecode='1'

OR officecode='3' OR officecode='7';

N.B. : Les guillemets sont nécessaires car le type de officecode est en fait une chaîne de caractères ; ce n'est bien sûr pas visible sur papier, mais on peut le voir en exécutant le commande \d employees dans l'interpréteur psql.

- b) SELECT lastname FROM employees WHERE reportsto=1143;
- c) SELECT lastname,jobtitle FROM employees WHERE reportsto=
	- (SELECT employeenumber FROM employees WHERE jobtitle='President');
- d) SELECT lastname FROM employees WHERE jobtitle LIKE 'Sales Manager%';
- e) SELECT extension FROM employees WHERE reportsto =
- ANY (SELECT employeenumber FROM employees WHERE jobtitle LIKE 'VP%'); f) SELECT sub.firstname,sub.lastname,sup.firstname AS prenom\_boss,
	- sup.lastname AS nom\_boss FROM employees AS sub, employees AS sup WHERE sub.reportsto = sup.employeenumber;

# <span id="page-1-0"></span>Exercice 2. Prise en main (TP)

- 1. *(Connexion au système)* 
	- a) Démarrer l'ordinateur ; ouvrir VirtualBox (raccourci sur le bureau).
	- b) S'electionner l'unique machine virtuelle disponible et appuyer sur Démarrer.
	- c) Si besoin est, l'identifiant est « etudiant » et le mot de passe est « etudiant2015 ».
- <span id="page-1-3"></span><span id="page-1-2"></span><span id="page-1-1"></span>2. (Utiliser EPREL)
	- a) Ouvrir Firefox, se rendre sur http://eprel.u-pec.fr.
	- b) Se loger sur EPREL avec son identifiant  $(u \leq n \circ d' \in t$ udiant> a priori) et son mot de passe (date de naissance jjmmaaa si non changé).
	- c) Sélectionner le cours « M7-Bases de données et programmation ».
	- d) Se rendre dans « Documents et liens ».
	- e) Récupérer le fichier classicmodelsDB.sql; l'enregistrer dans un dossier adapté aux TP de ce module (par exemple : ~/BDprog/TP1/).
- 3. (Connexion au SGBD)
	- a) Ouvrir un terminal  $(\text{Ctrl} + \text{Alt} + \text{T})$ , se placer dans le dossier du TP (avec l'exemple précédent : cd BDprog/TP1).
	- b) Se connecter à PostgreSQL avec la commande suivante : psql merit
	- c) Faire lire le fichier téléchargé avec la commande suivante : \i classicmodelsDB.sql
- 4. (Exploration des relations)
- a) Observer la structure des tables à l'aide de la commande  $\det$ .
- b) Observer la structure de la table employees avec la commande \d employees. Remarquez-vous une différence par rapport à la structure utilisée en TD ?
- c) Observer la structure de toutes les tables ; ne pas hésiter à y revenir lorsqu'on souhaite travailler sur une table en particulier.
- 5. *(Environnement de travail)* Pour écrire des requêtes dans le TP et en garder une trace, il y a deux options. Dans les deux cas, il faut commencer par ouvrir avec son éditeur de texte préféré (gedit, vim. . .) un nouveau fichier TP1<votre nom>.sql. Les deux options sont ensuite :
	- Ecrire des requêtes dans TP1<votre nom>.sql; sauvegarder le fichier; lire ce fichier avec la commande \i TP1<votre nom>.sql ; une fois que la requête fonctionne la commenter pour pas qu'elle ne soit relue à chaque fois.
	- Écrire des requêtes dans l'interpréteur ; une fois qu'elles font ce que l'on désire les copier dans le fichier.

Dans les deux cas, il est judicieux (et donc demandé) d'indiquer au dessus de la requête la question à laquelle elle répond, voire l'intitulé en français de ce que l'on cherche à faire.

## Exercice 3.

- 1. *(Premières requêtes)* 
	- a) Comment récupérer toutes les informations de la table employees ?
	- b) Comment récupérer seulement les colonnes utilisées dans le TD pour la table employees ?
	- c) Exécuter les requêtes de la question [2](#page-0-0) de l'exercice [1.](#page-0-1) Les requêtes qui n'auraient pas été corrigées en TD sont donc tout d'abord à concevoir.
- 2. (Quelques recherches)
	- a) Comment trouver le numéro du bureau de Paris ?
	- b) Comment obtenir la liste des bureaux triée par pays puis par ville ?
	- c) Comment trouver tous les produits représentant des véhicules des années 90 ? (Indice : le nom des produits commence par l'ann´ee, par exemple « 1998 Chrysler Plymouth Prowler »)
	- d) Affiner la requête précédente pour ne retenir que les voitures (indice : regarder la colonne productline).
	- e) Comment classer les produits du moins cher (à l'achat) au plus cher ?
	- f) Comment récupérer les 50 produits les plus chers à l'achat ?
	- g) Comment récupérer la seconde page de résultats des produits à l'échelle  $1/24<sup>e</sup>$  classés par prix de vente conseillé (msrp) croissant sachant qu'une page comporte 10 résultats ?

#### 3. (Quelques insertions et modifications) Après chaque insertion/modification, prévoir une recherche (parfois simple pour les petites tables) permettant de vérifier que tout s'est passé comme prévu.

- a) Modifier l'entr´ee correspondant au client (« customer ») 103 (La Rochelle Gifts) pour que la ville soit effectivement La Rochelle (on ne changera pas le reste de l'adresse).
- b) Ajouter un produit de référence  $S18\_4238$  qui correspond à une voiture classique à l'échelle  $1/18^e$ . Il s'agit précisément d'une « 1948 Citroën 2CV » vendue par « Classic Metal Creations », qui la décrit ainsi : « This die-cast replica of the French popular car comes with real rubber tires. Color : red. ». La compagnie les achète à 79\$ l'unité et conseille un prix de vente de 128\$ par modèle. Le stock initial est de 500 pièces.
- c) Ajouter un vendeur (« Sales Rep ») à votre nom dans la table des employés de manière à ce que : — vous soyez affilié au bureau de Paris;
	- vous soyez sous les ordre d'un certain Louis Bondur ;
	- vous aurez le même numéro de téléphone que l'employée 1401 (Pamela Castillo) ;
	- votre numéro d'employé ait une tête similaire à celui des autres.
- d) Modifier la base des clients pour devenir le contact des clients n'en ayant pas.
- e) Les clients allemands doivent désormais être gérés par l'employé dont le numéro de téléphone est x2311.
- 4. (Supression)
	- a) Trouver toutes les commandes (orders) dont le statut est annulé (« Cancelled »).
	- b) Essayer de supprimer toutes ces commandes. Que dit le message d'erreur ? Le recopier en commentaire dans le fichier TP1<votre nom>.sql.
	- c) Supprimer tous les détails des commandes faisant référence à des commandes annulées.
	- d) Essayer à nouveau de supprimer toutes les commandes annulées. Y a-t-il des erreurs ? Pourquoi ?
- 5. (Recherches un peu plus complexes)
	- a) Trouver le nom de tous les clients de Julie Firrelli.
	- b) Trouver tous les pays dans lequel se trouvent des clients du bureau de Londres ; on pensera bien à éviter d'avoir des doublons.
	- c) Trouver tous les clients sous la responsabilité des vendeurs sous les ordres de William Patterson.

#### Solution de l'exercice 3.

- 1. a) SELECT \* FROM employees;
	- b) SELECT employeenumber, lastname, firstname, extension, officecode, reportsto, jobtitle FROM employees;
- 2. a) SELECT officecode FROM offices WHERE city='Paris';
	- b) SELECT \* FROM offices ORDER BY country,city;
	- c) SELECT \* FROM products WHERE productname LIKE '199%';
	- d) SELECT \* FROM products WHERE productname LIKE '199%' AND productline LIKE '%Cars%';
	- e) SELECT \* FROM products ORDER BY buyprice DESC LIMIT 50;
	- f) SELECT \* FROM products WHERE productscale='1:24' ORDER BY msrp LIMIT 10 OFFSET 10;
- 3. a) Avant : SELECT \* from customers WHERE customernumber = 103; et SELECT \* FROM customers WHERE city = 'La Rochelle'; La mise à jour elle même : UPDATE customers SET city = 'La Rochelle' WHERE customernumber = 103; Pour vérifier que tout s'est bien passé : SELECT  $*$  from customers WHERE customernumber = 103; (on a bien changé le tuple voulu) et SELECT \* FROM customers WHERE city = 'La Rochelle'; (on n'a pas chang´e d'autres tuples).
	- b) INSERT INTO products VALUES ('S18\_4238','1948 Citroën 2CV','Classic Cars','1:18', 'Classic Metal Creations','This die-cast replica of the French popular car comes with real rubber tires. Color: red.',500,79,128);
	- c) INSERT INTO employees VALUES (1789,'Sassolas','Mathieu', (SELECT extension FROM employees WHERE employeenumber=1401), 'mathieu.sassolas@u-pec.fr',(SELECT officecode FROM offices WHERE city='Paris'), (SELECT employeenumber FROM employees WHERE lastname='Bondur' AND firstname='Louis'), 'Sales Rep');
	- d) UPDATE customers SET salesrepemployeenumber = 1789 WHERE salesrepemployeenumber IS NULL;
	- e) UPDATE customers SET salesrepemployeenumber = (SELECT employeenumber FROM employees WHERE extension='x2311') WHERE country='Germany';
- 4. a) SELECT \* FROM orders WHERE status = 'Cancelled';
- b) DELETE FROM orders WHERE status = 'Cancelled'; On obtient l'erreur suivante :
- <span id="page-4-0"></span>ERREUR: UPDATE ou DELETE sur la table « orders » viole la contrainte de clé étrangère « orderdetails\_ibfk\_1 » de la table « orderdetails »
- DÉTAIL : La clé (ordernumber)=(10167) est toujours référencée à partir de la table « orderdetails ».
- c) DELETE FROM orderdetails WHERE ordernumber = ANY (SELECT ordernumber FROM orders WHERE status = 'Cancelled');
- d) DELETE FROM orders WHERE status = 'Cancelled';

```
5. a) SELECT customername FROM customers WHERE
salesrepemployeenumber = (SELECT employeenumber FROM employees WHERE
firstname = 'Julie' AND lastname = 'Firrelli');
```
- b) SELECT DISTINCT country FROM customers WHERE salesrepemployeenumber = ANY (SELECT employeenumber FROM employees WHERE officecode = (SELECT officecode FROM offices WHERE city = 'London'));
- $c)$  SELECT  $*$  FROM customers WHERE salesrepemployeenumber = ANY (SELECT employeenumber FROM employees WHERE reportsto = (SELECT employeenumber FROM employees WHERE firstname = 'William' AND lastname = 'Patterson'));

### Exercice 4. Fin de TP

- 1. Sauvegarder le fichier TP1<votre nom>.sql.
- 2. Se connecter à EPREL (cf exercice [2](#page-1-1) question 2 étapes [a](#page-1-2)  $\alpha$  [c\)](#page-1-3).
- 3. Dans Travaux, choisir « Soumission du TP n<sup>o</sup> 1 » puis « Démarrer une nouvelle soumission ».
- 4. Envoyer votre fichier TP1<votre nom>.sql.
- 5. Vous pouvez également vous envoyer ce fichier par e-mail.

#### Lexique

On pourra se reporter à ce lexique pour faire la correspondance entre ce qui est demandé (en français) et le nom des tables et des colonnes (en anglais). (Il ne s'agit pas forcément de traduction littérales.)

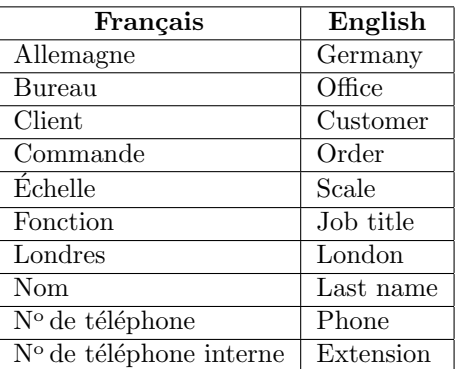

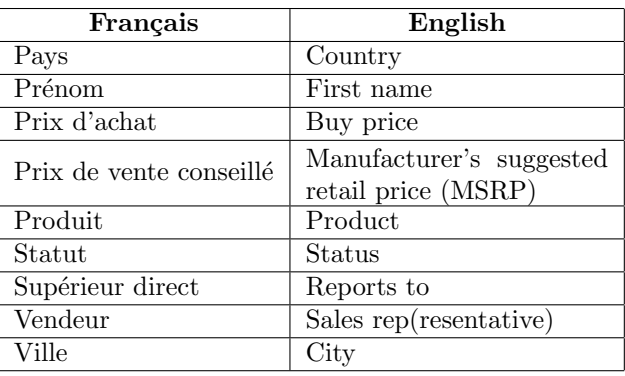